# **Δήλωση Απασχόλησης Συνταξιούχων**

Για την είσοδό του στην ηλεκτρονική υπηρεσία, ο χρήστης επισκέπτεται την αρχική σελίδα της Ενιαίας Ψηφιακής Πύλης gov.gr ή του διαδικτυακού τόπου e-ΕΦΚΑ [www.efka.gov.gr](http://www.efka.gov.gr/) και κατευθύνεται στην σελίδα που αφορά στην υπηρεσία και στην οποία αναρτώνται σχετικές πληροφορίες και νομοθεσία, καθώς και ο σύνδεσμος εισόδου.

Το σύστημα αυτόματα τον οδηγεί στην είσοδο με TAXISNET κωδικούς και μετά την διαπίστευσή του από το σύστημα της ΓΓΠΣ&ΨΔ, επιστρέφει στο σύστημα του e-ΕΦΚΑ για να πληκτρολογήσει τον ΑΜΚΑ του.

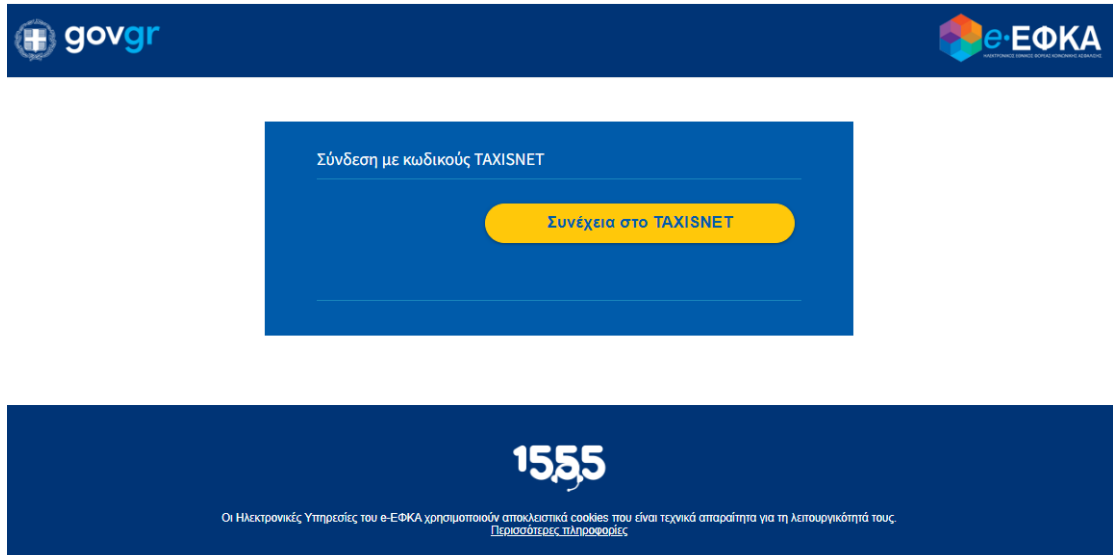

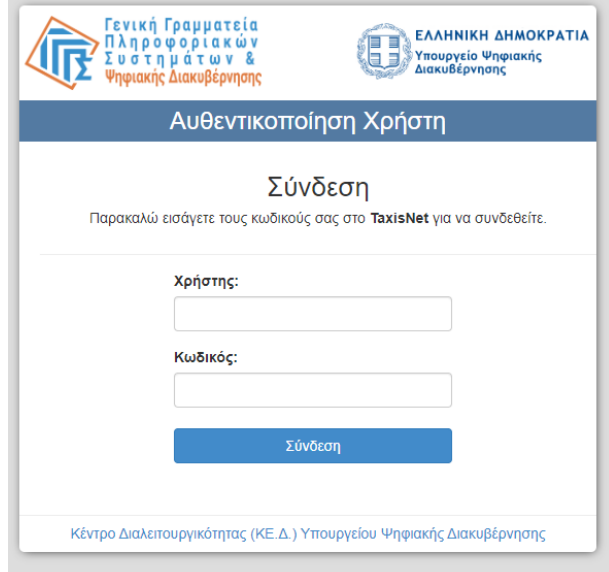

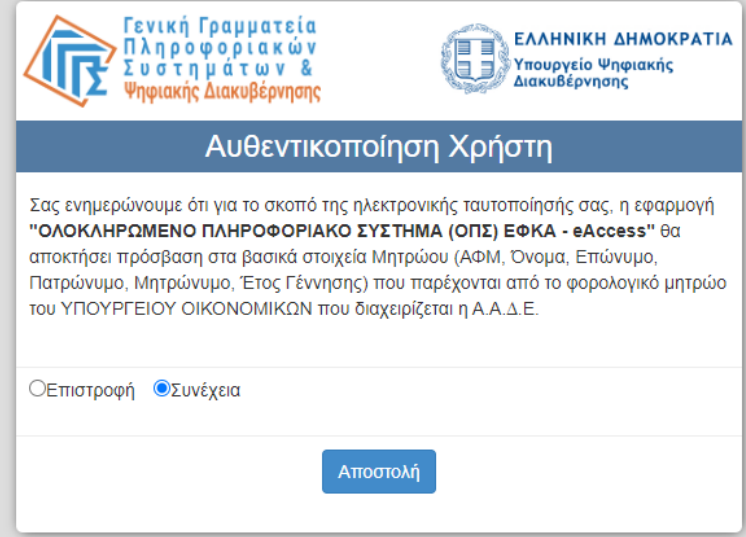

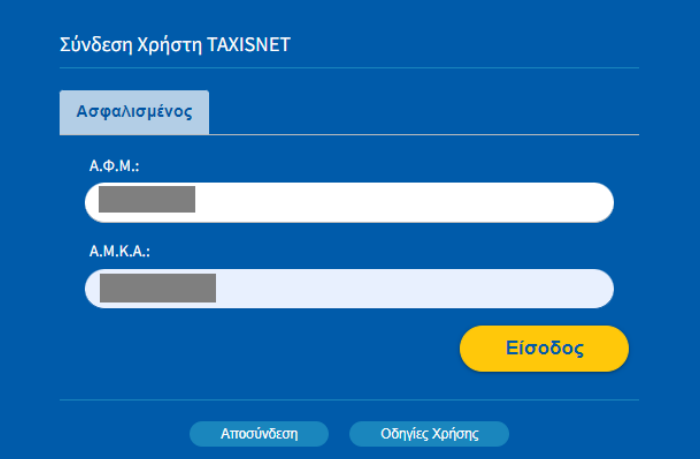

Στην συνέχεια, οδηγείται στην αρχική οθόνη της ηλεκτρονικής υπηρεσίας, όπου εμφανίζονται τα βασικά του στοιχεία όπως τηρούνται στο Μητρώο Ασφαλισμένων του e-ΕΦΚΑ, καθώς και το κουμπί **Νέα δήλωση**. Στο κάτω μέρος της οθόνης, εμφανίζονται βασικές ενημερώσεις για την λειτουργία του συστήματος.

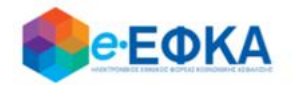

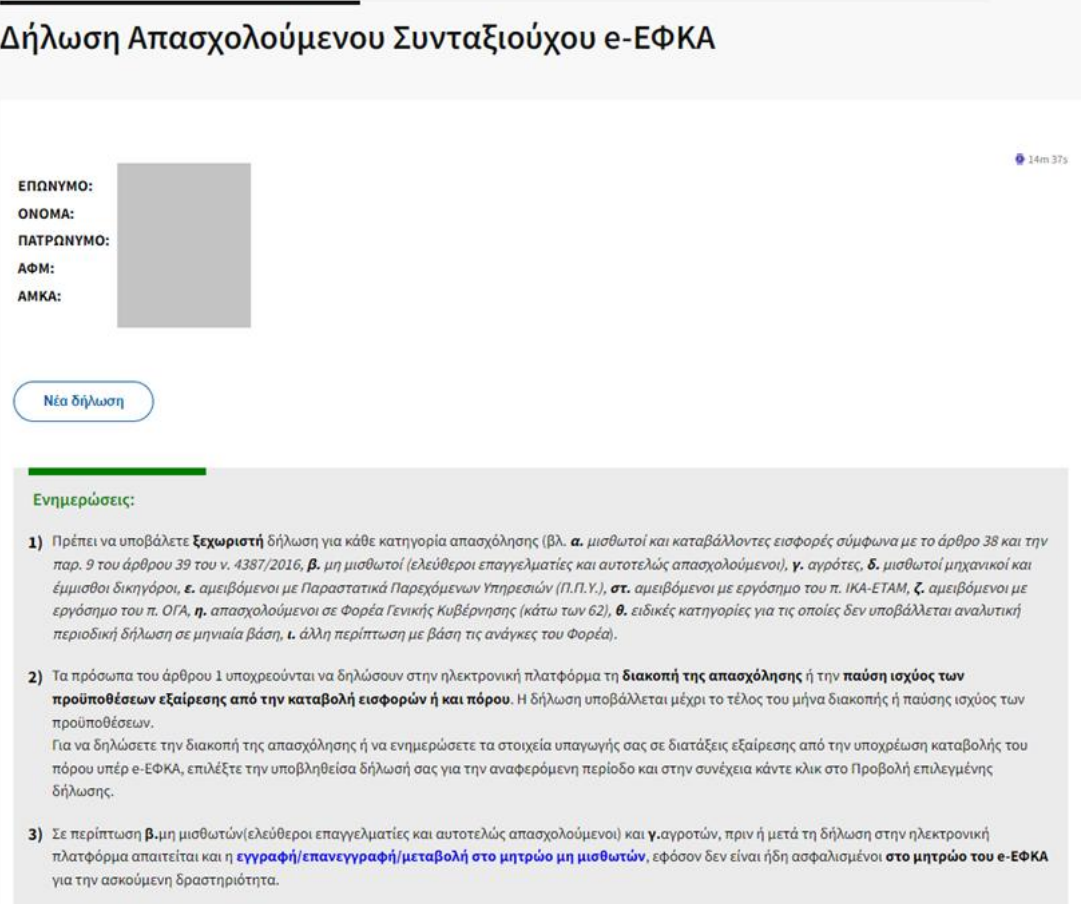

Επιλέγοντας **Νέα δήλωση**, ο χρήστης οδηγείται στην φόρμα καταχώρησης στοιχείων.

Στο πρώτο μέρος της δήλωσης, υπάρχουν επιλογές ως προς την ιδιότητά του ως συνταξιούχος, δηλαδή αν είναι ήδη συνταξιούχος ή έχει υποβάλει αίτημα συνταξιοδότησης και ως προς την κατηγορία της σύνταξης. Επίσης, εμφανίζονται τα στοιχεία του όπως αυτά τηρούνται στο Μητρώο Ασφαλισμένων του e-ΕΦΚΑ.

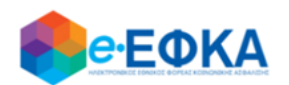

## Δήλωση Απασχολούμενου Συνταξιούχου e-ΕΦΚΑ

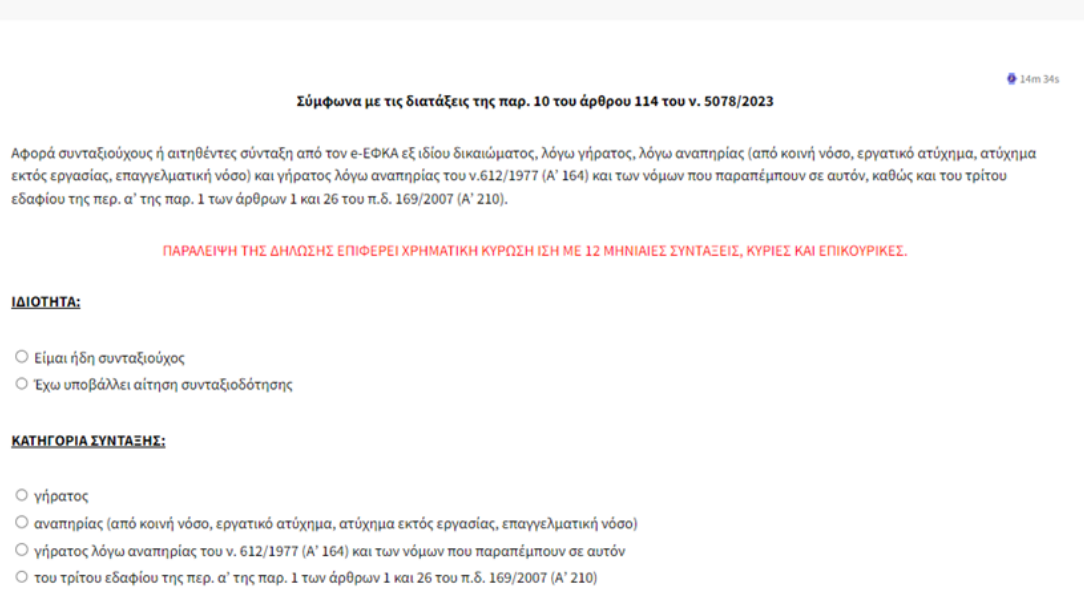

Στο δεύτερο μέρος της δήλωσης, ο χρήστης καλείται να δηλώσει υπεύθυνα:

- 1. Την ημερομηνία έναρξης της απασχόλησης που είναι υπακτέα στον e-ΕΦΚΑ **ως συνταξιούχος**, καθώς και την ιδιότητά του όσο αφορά σε αυτή.
- 2. Την υπαγωγή του ή όχι στις εξαιρέσεις της παραγράφου 5 του άρθρου 114 ν. 5078/2023, από την υποχρέωση καταβολής του πόρου υπέρ e-ΕΦΚΑ, καθώς και την χρονική περίοδο ισχύος αυτών. Εφόσον η εξαίρεση ισχύει εφ' όρου ζωής ή επ' αόριστον, υπάρχει ειδική επιλογή, με χρήση της οποίας το πεδίο *έως* γεμίζει αυτόματα με την συμβατική τιμή 31/12/2099.
- 3. Την υπαγωγή του ή όχι στις εξαιρέσεις της παραγράφου 6 του άρθρου 114 ν. 5078/2023, από την υποχρέωση καταβολής ασφαλιστικών εισφορών και του πόρου υπέρ e-ΕΦΚΑ.

#### ΣΤΟΙΧΕΙΑ ΔΗΛΟΥΣΗΣ:

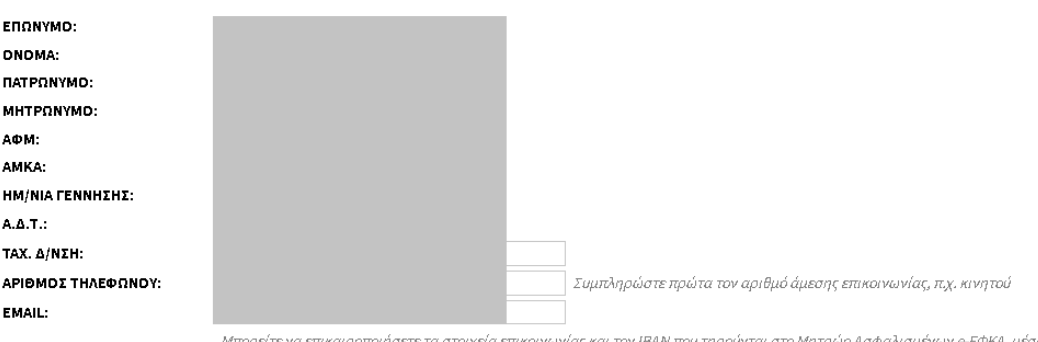

Μπορείτε να επικαιροποιήσετε τα στοιχεία επικοινωνίας και τον IBAN που τηρούνται στο Μητρώο Ασφαλισμένων e-EΦΚΑ, μέσω της ηλεκτρονικής υπηρεσίας **Ατομικά Στοιχεία** 

#### ΠΡΟΣ ΤΟΝ ΗΛΕΚΤΡΟΝΙΚΟ ΕΘΝΙΚΟ ΦΟΡΕΑ ΚΟΙΝΩΝΙΚΗΣ ΑΣΦΑΛΙΣΗΣ:

#### Δηλώνω υπεύθυνα σύμφωνα με τις διατάξεις της παρ. 10 του άρθρου 114 του ν. 5078/2023 ότι:

1) Είμαι συνταξιούχος/έχω υποβάλει αίτηση για συνταξιοδότηση και μετά την έναρξη της σύνταξης/αίτησης συνταξιοδότησης απασχολούμαι από ΗΗ/ΜΜΕΕΕΕ με την παρακάτω υπακτέα στην ασφάλιση e-ΕΦΚΑ ιδιότητα:

- $\bigcirc$ α. μισθωτός / καταβάλλων εισφορές σύμφωνα με το άρθρο 38 και την παρ. 9 του άρθρου 39 του ν. 4387/2016
- $\bigcirc$  β, μη μισθωτός (ελεύθερος επαγγελματίας / αυτοτελώς απασχολούμενος)
- $\circ$  γ. αγρότης
- Ο δ. μισθωτός μηχανικός / έμμισθος δικηγόρος
- Ο ε. αμειβόμενος με Παραστατικά Παρεχόμενων Υπηρεσιών (Π.Π.Υ.)
- $\circ$  στ. αμειβόμενος με εργόσημο του π. ΙΚΑ-ΕΤΑΜ
- $\circ$  ζ. αμειβόμενος με εργόσημο του π. ΟΓΑ
- $\bigcirc$ η. απασχολούμενος σε Φορέα Γενικής Κυβέρνησης (κάτω των 62)
- Ο Β. ειδική κατηγορία για την οποία δεν υποβάλλεται αναλυτική περιοδική δήλωση σε μηνιαία βάση
- $\bigcirc$ ι. άλλη περίπτωση με βάση τις ανάγκες του Φορέα

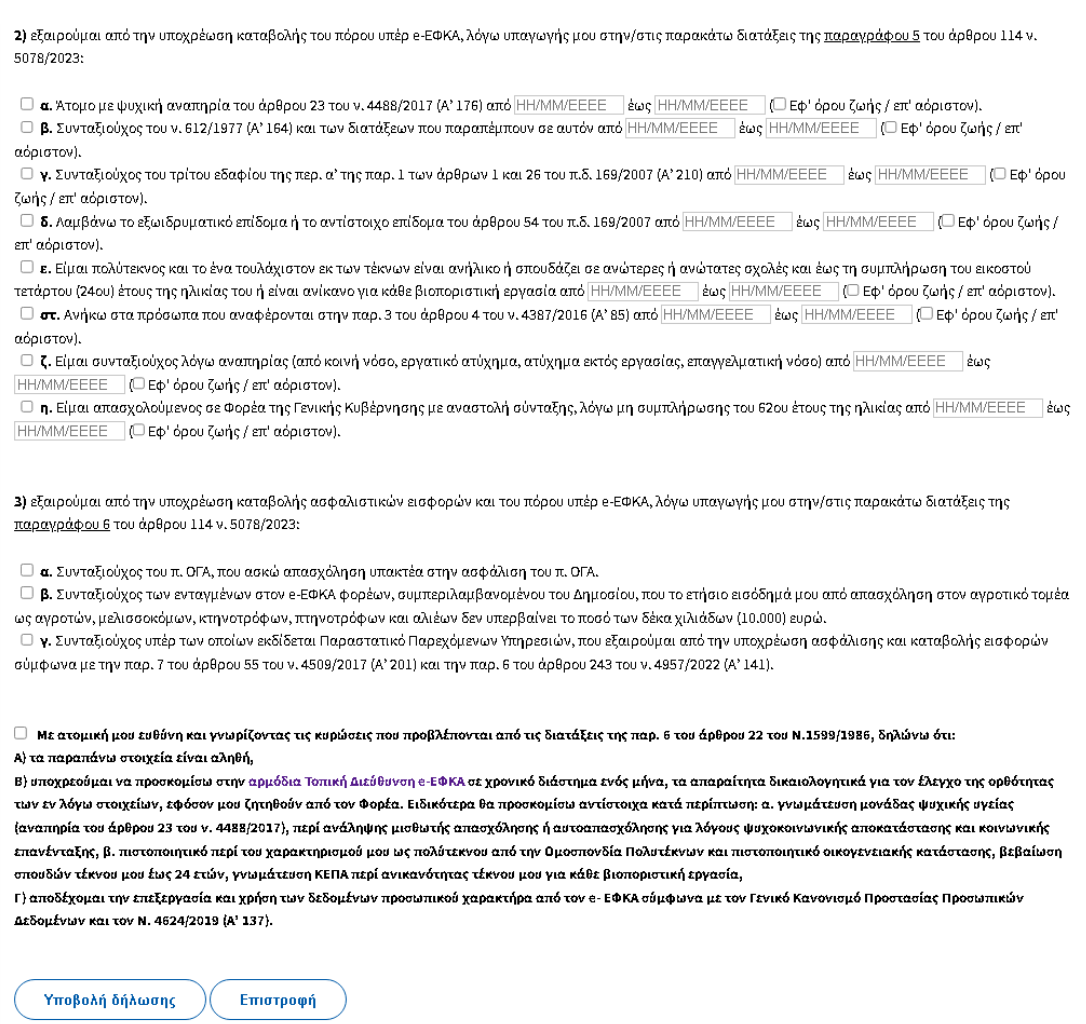

Στο κάτω μέρος της οθόνης εμφανίζεται το κείμενο το οποίο ο χρήστης θα πρέπει να διαβάσει προσεκτικά και να κάνει κλικ στο σχετικό κουμπί.

Εφόσον συμπληρώσει όλα τα υποχρεωτικά πεδία, ο χρήστης μπορεί να κάνει κλικ στο κουμπί Υποβολή δήλωσης. Θα εμφανιστεί σχετικό ερώτημα επιβεβαίωσης και αν ο χρήστης επιλέξει Ναι, η δήλωση θα υποβληθεί οριστικά και θα λάβει αριθμό πρωτοκόλλου.

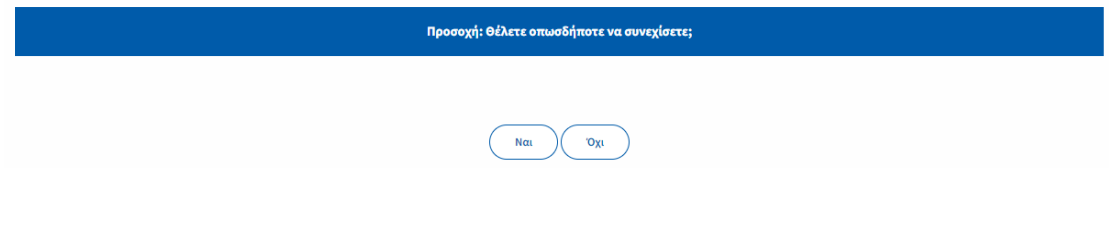

Στην αρχική σελίδα πλέον, θα εμφανίζονται τα βασικά στοιχεία της υποβληθείσας δήλωσης:

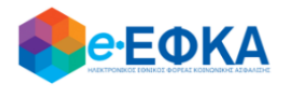

# Δήλωση Απασχολούμενου Συνταξιούχου e-ΕΦΚΑ

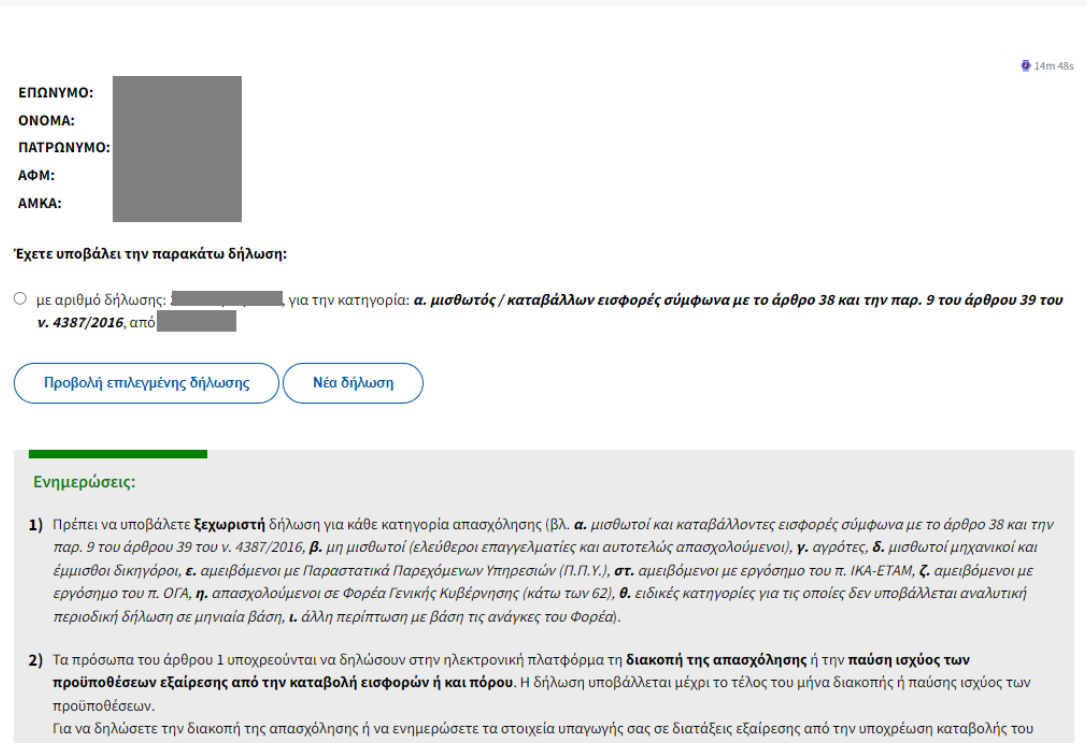

Για κάθε κατηγορία απασχόλησης, οι συνταξιούχοι πρέπει να υποβάλουν ξεχωριστή δήλωση. Εφόσον λοιπόν συντρέχουν οι προϋποθέσεις, ο χρήστης μπορεί να κάνει κλικ στο Νέα δήλωση προκειμένου να επαναλάβει την ως άνω διαδικασία για την επόμενη κατηγορία απασχόλησης.

Σε περίπτωση που ο συνταξιούχος επιθυμεί να δηλώσει την διακοπή της απασχόλησης ή να συμπληρώσει/τροποποιήσει τα στοιχεία των εξαιρέσεων υποχρέωσης καταβολής του πόρου υπέρ e-ΕΦΚΑ, θα πρέπει πρώτα να έχει υποβάλει την σχετική δήλωση έναρξής της και στην συνέχεια να την επιλέξει και να κάνει κλικ στο **Προβολή επιλεγμένης δήλωσης**.

Αυτόματα, το σύστημα τον οδηγεί στην προβολή των στοιχείων με δυνατότητα μόνο ανάγνωσης.

Στο κάτω μέρος υπάρχουν δύο κουμπιά:

### **Τροποποίηση Εξαιρέσεων**

Εφόσον συντρέχουν λόγοι συμπλήρωσης ή τροποποίησης των στοιχείων που αφορούν στην εξαίρεση του συνταξιούχου από την υποχρέωση καταβολής του πόρου υπέρ e-ΕΦΚΑ, ο χρήστης οδηγείται σε οθόνη όπου εμφανίζονται συμπληρωμένα και μόνο για ανάγνωση τα στοιχεία της υποβληθείσας δήλωσης, εκτός από τις ενότητες 2 και 3 οι οποίες αφορούν στις παραγράφου 5 και 6 του άρθρου 114 ν. 5078/2023. Έτσι ο χρήστης μπορεί π.χ. να τροποποιήσει τις ημερομηνίες ισχύος, εφόσον δεν τις γνώριζε κατά την φάση της αρχικής δήλωσης ή να δηλώσει την υπαγωγή του σε επιπλέον εξαίρεση, εφόσον τον αφορά.

Για την αποθήκευση των τροποποιήσεων, ο χρήστης αρκεί να κάνει κλικ στο Υποβολή τροποποιήσεων, αφού ολοκληρώσει τις απαιτούμενες αλλαγές των ημερομηνιών.

### **Δήλωση διακοπής απασχόλησης**

Ο χρήστης αρκεί να πληκτρολογήσει την ημερομηνία της διακοπής και να κάνει κλικ στο **Υποβολή διακοπής απασχόλησης** στο κάτω μέρος της οθόνης.

#### ΠΡΟΣ ΤΟΝ ΗΛΕΚΤΡΟΝΙΚΟ ΕΘΝΙΚΟ ΦΟΡΕΑ ΚΟΙΝΩΝΙΚΗΣ ΑΣΦΑΛΙΣΗΣ:

1) Είμαι συνταξιούχος/έχω υποβάλει αίτηση για συνταξιοδότηση και μετά την έναρξη της σύνταξης/αίτησης συνταξιοδότησης απασχολούμαι από 01/01/2024 με την παρακάτω υπακτέα στην ασφάλιση e-ΕΦΚΑ ιδιότητα:

- Ο α. μισθωτός / καταβάλλων εισφορές σύμφωνα με το άρθρο 38 και την παρ. 9 του άρθρου 39 του ν. 4387/2016
- **6** β. μη μισθωτός (ελεύθερος επαγγελματίας / αυτοτελώς απασχολούμενος)
- **Ο γ. ανρότης**
- Ο δ. μισθωτός μηχανικός / έμμισθος δικηγόρος
- Ο ε. αμειβόμενος με Παραστατικά Παρεχόμενων Υπηρεσιών (Π.Π.Υ.)
- στ. αμειβόμενος με εργόσημο του π. ΙΚΑ-ΕΤΑΜ
- Ο ζ. αμειβόμενος με εργόσημο του π. ΟΓΑ
- Ο η. απασχολούμενος σε Φορέα Γενικής Κυβέρνησης (κάτω των 62)
- Ο θ. ειδική κατηγορία για την οποία δεν υποβάλλεται αναλυτική περιοδική δήλωση σε μηνιαία βάση
- Ο ι. άλλη περίπτωση με βάση τις ανάγκες του Φορέα

ΗΜΕΡΟΜΗΝΙΑ ΔΙΑΚΟΠΗΣ ΑΠΑΣΧΟΛΗΣΗΣ: HH/MM/EEEE

Δηλώνω υπεύθυνα σύμφωνα με τις διατάξεις της παρ. 10 του άρθρου 114 του ν. 5078/2023 ότι: